STUDIO COMPUTER CLUB HALLE \* SOFTWAREINFO \* ------------------------------------------------------------- G R A F I K B A S I C V.3.2 \* ANLEITUNG \* ------------------------------------------------------------- Der Basic Interpreter V.3.2 belegt den Adressbereich 4000- 5FFFH, Speicher ab 60F7H max. 40646 Bytes free. Version 3.2 wird von Kassette geladen oder kann als EPROM eingesetzt werden (Modul 1). Betriebssystem ist Monitor V.8/9. ELEMENTE VON BASIC Einfache Variable : Gleitkomma XY +-9.40396 E-39 bis +-1.70141 E+38 und 0 Zeichenkette XY\$ 0 bis 255 Zeichen X ist ein Buchstabe (A bis Z), Y Buchstabe oder Ziffer (0 bis 9). Variablennamen k|nnen auch l{nger als 2 Zeichen sein, es werden nur die 2 ersten bewertet! Variablennamen dürfen keine Kommandonamen enthalten, z.B. TOR=1 ergibt SN-ERROR (enthält OR und TO). Felder : Dimension numerisches Feld Zeichenkettenfeld 1 XY(5) XY\$(6) 2 XY(7,8) XY\$(2,8) Felder bis 11 Elemente können ohne Dimensionierung verwendet werden, größere Felder am Anfang Mit DIM dimensionieren. Operatoren : + Addition oder Verkn}pfung von Zeichenketten - Subtraktion oder Vorzeichen \* Multiplikation / Division ^ Potenzierung Logische und Vergleichsoperatoren : = gleich <> ungleich < kleiner als > größer als <= kleiner oder gleich >= größer oder gleich NOT logische Negation AND logisch UND OR logisch ODER

Die logischen Operationen wirken bitweise auf 16-Bit-Integerzahlen, Zahlenbereich von 32768 bis -32767

Kommandos : (Die Kommandos werden anhand von Beispielen erläutert) G R A F I K Raster - Grafik : Der Bildschirm wird in 8192 Bildpunkte unterteilt (128 x 64) Jeder Bildpunkt kann gesetzt, rückgesetzt und getestet werden. SET (x,y) SET (63,31) setzt Punkt in Bildmitte RESET  $(x,y)$  RESET  $(A,B)$ POINT (x,y) POINT (0,0) testet links oben  $x=0$  Bis 127;  $y=0$  bis 63 Pseudo - Grafik : Die 128 Grafikzeichen (2K-ZG) können verschieden eingesetzt werden. Innerhalb von Zeichenketten entsprechend der Zeichen (Grafik-Taste drücken). Weiterhin mittels CHR\$(x) (x=128 bis 255) oder über POKE. Start Beenden BASIC : Neustart über # b (CR); Warmstart(Programme bleiben erhalten) über # r (CR). Bei Neustart wird der freie Speicherbereich ermittelt und angezeigt. BYE Sprung in den Monitor Programmeingabe und Änderung : NEW Basicprogramm löschen AUTO automatische Erzeugung der Zeilennummern RENUMBER10,50, Nummeriert die Zeilen 10 bis 50 neu, neue 200,5 Zeile 200 Abstand 5 LIST 200 Listet Programm ab Zeile 200, Abbruch LIST mit STOP (Ctl.+R) LINES 5 Ausgabe von jeweils 5 Basiczeilen des LIST- Kommandos Programmänderungen (Editieren) : Der komfortable Bildschirmeditor erfordert kein spezielles Kommando. Programmänderungen / Korrekturen können beliebig vorgenommen werden, indem nach LIST der Kursor an die betreffende Stelle bewegt wird (Kursortasten) und anschließend editiert wird (Editiertasten). Übernahme der neuen Zeile mit

Zusätzliche Tastenfunktionen :

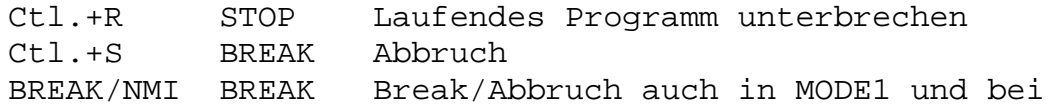

(CR). Editier-/Kursortasten siehe Monitoranleitung Seite 1.

Funktionstasten :  $CLl.+T$   $LIST + (CR)$  $CL1.+ U$  RUN +  $(CR)$  $CLl.+V$   $CLOAD" " + (CR)$ Ctl.+ W CSAVE 4 weitere Funktionstasten (Ctl.+X - Ctl.+[) werden mit Programm 'F1-F8 KEY' belegt. Siehe Befehl KEY. Bei der K7659-Tastatur liegen STOP,BREAK und die 8 Funktionstasten in der oberen Reihe (F1-F10). Programmstart und Fortsetzung : RUN RUN 50 Start eines Basicprogrammes, ab Zeile 50 CONT Unterbrochenes Programm fortsetzen (nach STOP) Externspeicherung Programm : CSAVE"Name" Speichert das Basicprogramm auf Kassette, Name 1-16 Zeichen CLOAD"Name" Lädt ein Programm von Kassette Spezielle Kommandos : CLEAR 500,-16384 Reserviert 500 Byte für Strings, obere RAM- Grenze 49152 CLEAR Löscht Variablenspeicher NULL 60 Ausgabe von 60 Dummyzeichen nach jeder Zeile (Syncronis.) WIDTH 16 Länge der Ausgabezeile (Standart 255) TRON Einschalten Kontrollmodus (Auflistung PZ) TROFF Ausschalten Kontrollmodus Anweisungen : LET XY=Austruck Wertzuweisung, LET kann entfallen Eingabe : INPUT"Text";X,X\$ Schreibt Text und wartet Eingabe Zahl, Zeichenkette, "Text" DATA 88,OHM,"A B"Wertliste für READ, Wert mit Leerzeichen in Anführungszeichen! READ X,X\$ Zuordnung der DATA-Werte zu X,X\$ RESTORE 100 DATA-Zeiger auf Zeile 100 setzen INKEY X\$ Tastaturabfrage (ohne ENTER) Programmablauf : GOTO 200 Unbedingter Sprung PZ 200 ON K GOTO 100,10 Sprung nach K-ter Stelle GOSUB 4000 Sprung in UP RETURN Rückkehr aus UP

ON K GOSUB 20,30 Sprung in UP an K-ter Stelle IF B=4 THEN X=3 Wenn Bedingung erfüllt, werden Anweisungen hinter THEN ausgeführt FOR I=A TO B Schleifenanweisung von A bis B, Schrittweite STEP 2 nach STEP NEXT I Ende der Programmschleife STOP Unterbricht Programm Ausgabe : CLS Löscht Bildschirm PRINT"A=";A Gibt "A=" und den Wert von A auf Schirm aus, Semikolon als Trennzeichen fortlaufende Aus gabe, Komma Tabellierung TAB(N) Fortsetzung Ausgabe ab N SPC(N) gibt N Leerzeichen aus POS(0) liefert aktuelle Kursorposition LOCATE (S,Z) Kursor nach Spalte S, Zeile Z SOUND X,Y Tonausgabe X= Tonlänge, Y= Tonhöhe Externspeicherung Daten : CSAVE\*"Name" Speichert Feld unter Name auf Kassette CLOAD\* A\$ Lädt Feld mit übereinstimmenden Namen in A\$ von Kassette. Programm muß identisch sein zu SAVE (nicht editieren) Kommentar : REM 'Kommentar' Erläuterungen zu Programmen Hartwareorientierte Anweisungen/Funktionen : PEEK (A) Liest ein Byte von Adresse A POKE A, B schreibt B nach Speicherplatz A DEEK (A) Liest Speicherplatz A und A+1 DOKE A, I schreibt I nach Speicherplätze A und A+1 CALL A Ruft Maschinenunterprogramm ab Adresse A CALL\* 1F00 dto. ab Adresse \$1F00 Hexadezimal USR (B) Maschinenunterprogramm mit Wertübergabe, Adresse nach \$6004/05 INP (K) Liest ein Byte von Port K OUT K,B gibt Byte B über Port K aus WAIT K,B1,B2 Wartet auf aktuellen Wert an Port K F U N K T I O N E N Numerische Funktionen : ABS (X) absoluter Betrag INT (X) ganzzahliger Anteil SGN (X) Vorzeichenfunktion SQR (X) Quadratwurzel

- EXP (X) Exponentialfunktion
- LN (X) Natürlicher Logarithmus

RND (X) Zufallszahl SIN (X) Sinus (X im Bogenmaß) COS (X) Cosinus " TAN (X) Tangens ATN (X) Arcustangens " Zeichenkettenfunktionen : CHR\$ (X) Zeichen zu ASCII-Code X ASC (X\$) ASCII-Code zu ersten Zeichen von X\$ STR\$ (X) Formt X in Zeichenkette VAL (X\$) numerischer Wert von X\$ LEN (X\$) Anzahl der Zeichen in X\$ LEFT\$ (A\$,X) ersten X Zeichen von A\$ RIGHT\$ (A\$,X) letzten X Zeichen von A\$ MID\$ (A\$,X,Y) Y Zeichen von A\$ ab X Nutzerfunktionen : DEF FN Y (X) Definiert Nutzerfunktion Y(X)  $=X-4*X$ FN Y(A) liefert Funktionswert Nutzerf. Y(X) Argument X=A Spezielle Funktionen : FRE (0) Freier Arbeitsspeicher in Byte FRE("") Freier Zeichenkettenspeicherbereich KEY Aktuelle Belegung der Funktionstasten MODE Wechselt Zeichensatz ZG (GRAFIK-AC1) MODE 0 Zeichensatz 1 Grafikmodus Befehle wirken auf Hardwareerweiterung 4/8K ZG, ohne Erweiterung ist ständig Grafikmodus, MODE und MODE 0 ohne Wirkung. MODE 1 FAST-Modus des Basicinterpreter, Arbeits geschwindigkeit des nachfolgenden Programm ca. doppelt MODE 2 SLOW-Modus, normale Arbeitsgeschwindigkeit 10 INKEY A\$ : IF A\$=""THEN 10 Abfrageschleife Tastatur

## Anführungszeichenmodus :

Das Eintippen von Anführungszeichen bewirkt abwechsendes Einbzw. Ausschalten des Anf}hrungszeichenmodus. Im Anführungszeichenmodus werden die Funktionen der Kursor- und Steuertasten (Siehe Monitoranleitung Tabelle Seite 1) nicht ausgeführt, sondern als Grafiksymbole in der Zeile dargestellt. Die Nutzung des Anführungszeichenmodus in Bildschirmausgabeanweisungen (PRINT) ermöglicht somit die Aufnahme von Steuerzeichen in die Zeichenkette. Diese Steuerzeichen werden erst

mit RUN ausgeführt. Somit ist eine weitere wirkungsvolle Bildschirmgestaltung gegeben!

Verknüpfung von Basicprogrammen (Merge) : CLOAD lädt Basicprogramme hinter bereits im Speicher stehende Programme, somit ist vor jedem neuen Laden NEW einzugeben. Sollen mehrere Basicprogramme eingegeben werden,ist das nachfolgende Programm mit höheren Zeilennummern zu versehen (Umnumerieren mit RENUMBER). Nach dem Laden eines weiteren Programm ist 0 REM einzugeben, damit die Basiczeiger gesetzt werden. Anschließend ist LIST und RUN möglich.

Laden Programme anderer Basicinterpreter : Programme der Basic-Interpreter V.1.1 bis V.2.0 können über das Programm ACLOADER geladen werden und sind sofort lauffähig. Programme der KC85/87 und 10K-Z1013-Interpreter können über KC SAVE/LOAD V.2 geladen werden (Frage Compiler mit J bestätigen, nach Laden von Z 1013 Zeiger über 0REM setzen). Abweichende Token können über TOKEN-COMPILER geändert werden.

## CLOAD/CLOAD\* :

Über CLOAD sind weiterhin auch Maschinenprogramme, über CLOAD\* Maschinendateien ladbar (Turbo-Tape). Diese werden im Gegensatz zu Basicprogrammen an ihren originalen Adressbereich geladen. Namen auch als String: CSAVE A\$;CLOAD A\$.

## RS234/V.24 :

Die V.24 Schnittstelle ermöglicht u.a. die Ansteuerung eines Druckers und die Kopplung mit weiteren Computern zwecks direkter Übernahme von Basicprogrammen. Über POKE S nach Adresse 6176 sind die Übertragungswerte einzustellen (Baudrate,Stopbits,Parität. Siehe Monitoranleitung Seite 8). Drucker ein: PRINT CHR\$(24) Drucker aus: PRINT CHR\$(25) Einlesen z.B. eines Basicprogramm über V.24 von anderen Computer: POKE 6177,18. Die Eingabe erfolgt jetzt statt Tastatur über V.24 Eingabe. Abschluß vom externen Gerät mit Wert 25 (Schaltet zurück auf Tastatur) oder Taste BREAK/NMI betätigen Joystik-Abfrage : Die Spielhebelabfrage erfordert ein kurzes Maschinencode-

Unterprogramm, welches am Anfang des betreffenden Programm in den Speicher gepokt wird. 10 DATA 205,180,14,50,255,24,201 20 FOR I=6392 to 6398: READ A: POKE I,A: NEXT

Beisp. Spielhebelabfrage : 200 CALL\*18F8: A=PEEK(6399) Der erhaltene Funktionswert in A ist von der Stellung des Spielhebels abhängig: Ruhestellung A=0, oben A=1, unten A=2, links A=4, rechts A=8 Feuerknopf A=16. SOUND : SOUND  $X, Y$  ( $X, Y$  0...255) Ermöglicht die Tonerzeugung über 7 Oktaven (ca.240 Hz bis 20 kHz). Tonlänge ca.1 sec bei X=30, 35 msec X=0. Ohne Parameter akustisches Klingelsignal. Tonausgabe über Hörkapsel Tastenpiep (AC1 PIO/B0 LLC2 PIO1/B6). a=440,4 h=494,4 c=522,7 d=588,7 e=658,7 f=699,0 g=782,0 Y AC1 :140 125 118 104 93 87 78 Y LLC2 :210 187 176 156 139 131 116 Funktionstasten: Die Belegung aller 8 Funktionstasten erfolgt am einfachsten über Programm 'Funktionstasten'. Kann aber auch über Monitor erfolgen, die Tabelle steht im RAM ab Adresse \$1F81. ASCII-Code der Funktion mit 00 abschließen, max. 64 Zeichen pro Taste. Codierung der Zeichen : Steuerzeichen : Siehe Monitoranleitung Seite 1 Alphanumerische Zeichen entsprechend dem ASCII-Code Weitere Sonderzeichen : \$5B Ä, \$5C Ö, \$5D Ü, \$5E Pfeil oben(Potenz), \$7B ä, \$7C ö, \$7D ü, \$7E ß, \$7F Kursorsymbol Grafikzeichen : Die Codierung und Darstellung entspricht KC87 und Z1013. Eine Bildschirmdarstellung in Tabellenform, Zuordnung Taste-Grafik ermöglicht das Programm GRAFIK-TASTATUR. Fehlermeldungen : ?xx Error (in Zeile nn) BS Feldelement außerhalb dimensionierten Bereich aufgerufen DD Feld mehrfach dimmensioniert FC unzulässiger Funktionsaufruf ID Fehlerhafte Direkteingabe MO Operant fehlt NF Variablen in FOR NEXT Schleife fehlerhaft OD zu wenig Daten für READ OM Basicspeicher zu klein für nächste Operation OV Überlauf Ergebnis größer 1.70141E38 SN Syntax Fehler

RG RETURN ohne GOSUB UL Zeilennummer existiert nicht /0 unzulässige Division durch 0 CN Programmfortsetzung mittels CONT war nicht möglich LS String länger als 255 Zeichen OS Stringspeicher zu klein ST String zu lang oder zu komplex TM Typenunverträglichkeit (String - Zahl) UF Funktion nicht definiert LD Load Fehler infolge RAM-Fehler xxLD Load-Fehler infolge Bandfehler, xx Anzahl der fehler haften Blöcke ?Redo from start Fehlerhafte INPUT - Eingabe Extra ignored Zu viele Werte zu INPUT, zulässige Werte ignoriert

C O P Y R I G H T : Grafik-Basic-Interpreter V.3.2 wurde unter Verwendung des Standartkern des Nascom-8K-Basic (C)1978 Microsoft entwickelt (C) 1988 by E.Ludwig, Str.d.Befreiung 8, Halle, 4070

(Vom AC1 ausgelesen und entsprechend Original-Bildschim formatiert von Norbert Z80-Nostalgiker 05/2009)